## 物品价格报表**(RPT0142)**

说明:预览或直接打印物品价格清单。

## 栏位 :

- 物品编号:输入物品编号(一个或某一范围),预览或打印所输物品价格清单。
- 种类范围:输入物品种类范围,以物品种类预览或打印物品价格清单。
- 资料排序"物品编号":排序应用于报表列内容显示顺序,以物品编号为首列排序(系统 默认)。

## 功能按钮:

- 1)打印预览:预览物品价格清单报表 栏位条件输入后 - > 点击"预览报表" - > 进入打印选项窗口 - > 点击"开始(Start)" - > 进入报表预览界面
- 2)打印输出:直接打印物品清单报表

栏位条件输入后 - > 点击打印输出 - > 进入打印选项窗口 - > 点击"Start"(开始)(或 选择所需打印格式(如 PDF、EXCEL 格式) - > 再点击"Start" -> 即按所选格式导 出报表)。

## 操作**:**

物品编号、种类范围栏位不作输入,系统默认预览或打印所有物品价格清单。如下图:

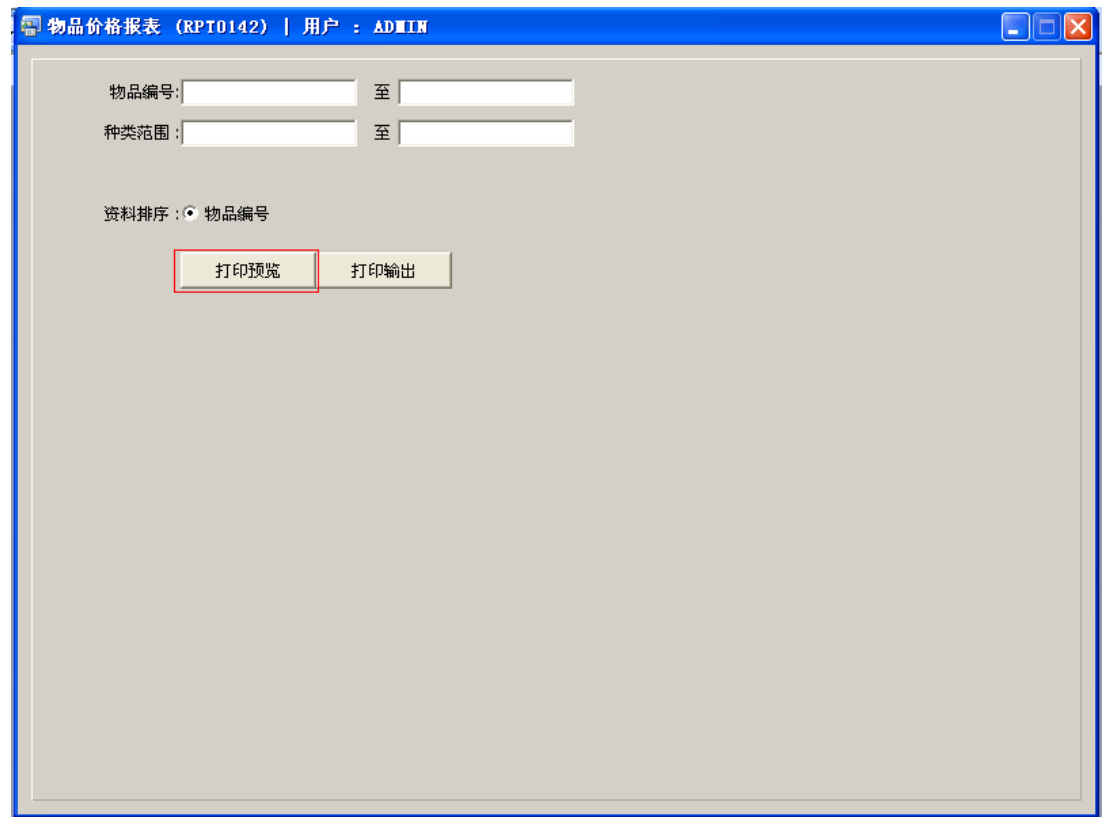